uumn

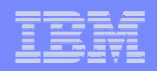

# **Monitor your Core Business Processes**

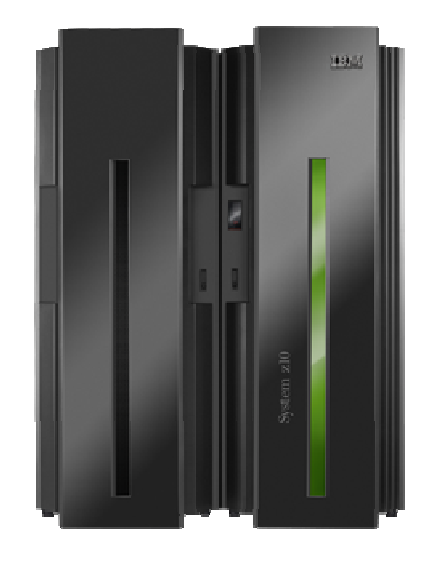

### IBM Software Group

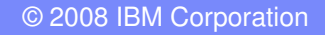

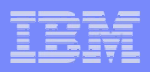

The Business Landscape is Changing Faster than EverGrowing Need for Real-time Process Visibility and Performance Monitoring

**How can I** respond rapidly to change if I find out about problems too late?

**How can I** improve performance if I don't understand where we are now?

**How can I** grow my business if I can't manage resources effectively?

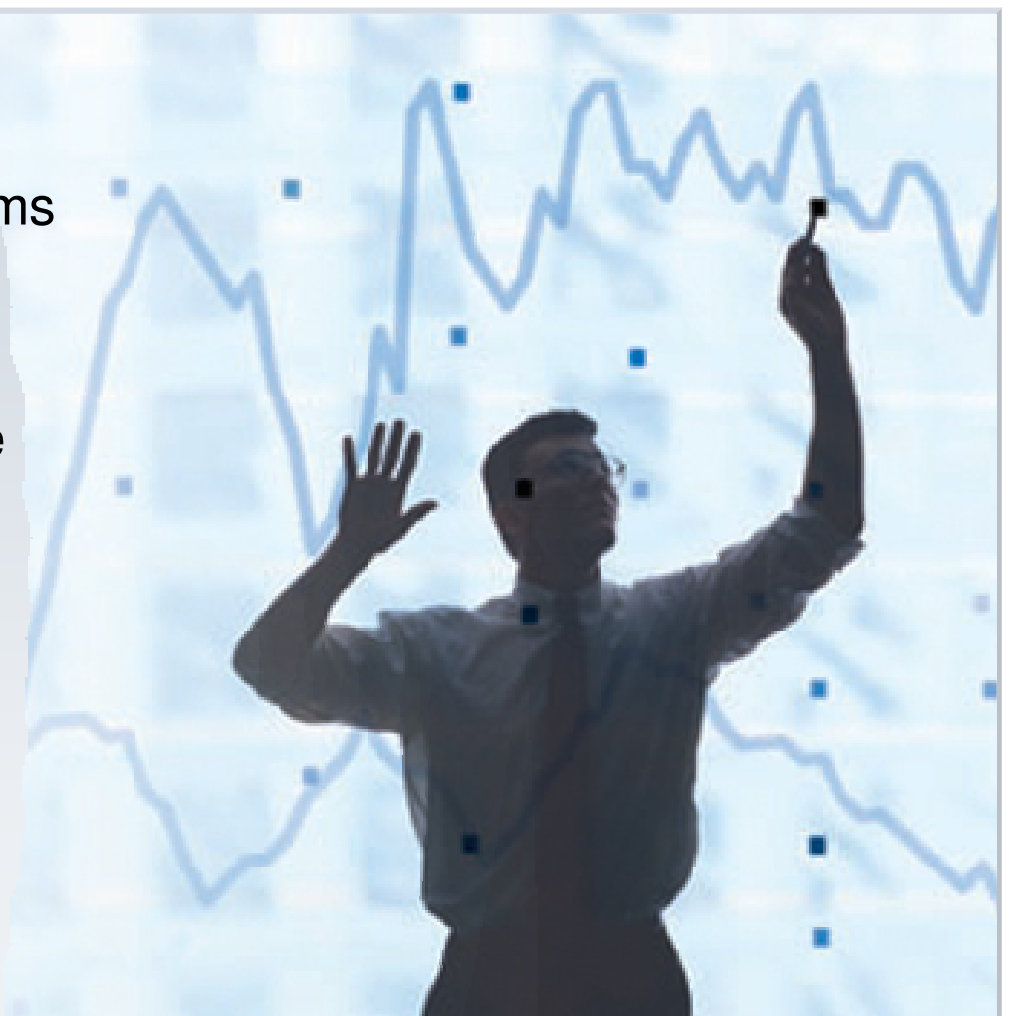

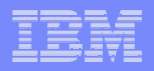

### Business Leaders Need Role-based, Real-time Visibility Into Operational Performance to Make Smart Decisions on the Fly

### Visibility Must:

,,,,,,,,,

- Provide a real-time operational view on key performance indicators (KPIs)
- Display role-based metrics and alerts on easily customized dashboards
- Let business users respond rapidly to work-in-progress
- **Allow users to improve** operational & strategic planning with better forecasts

### …But Falters Because:

- **Making smart decisions is** difficult when you can't access real-time, tailored information
- **Managing performance is** impossible when you find out about problems too late
- **Beating the competition is** challenging if you can't manage resources effectively
- **Strategic planning is impossible** if you can't make realistic forecasts

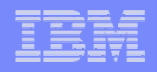

# Business Activity Monitoring (BAM) is the Solution

Business Leaders Gain Real-time Visibility and Actionable Insight into Performance

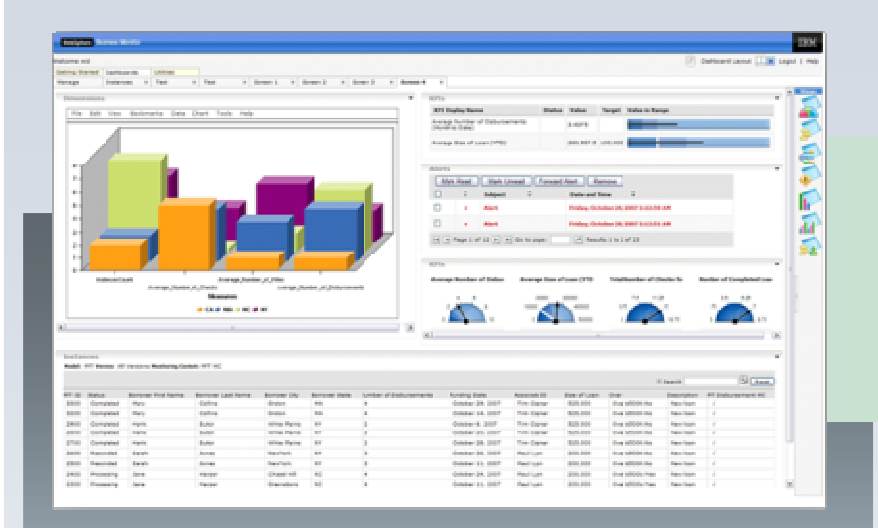

22323333

- BAM is monitoring real-time information aggregated from disparate sources onto dashboards
- **Business leaders monitor** KPIs to manage operations and staff more effectively

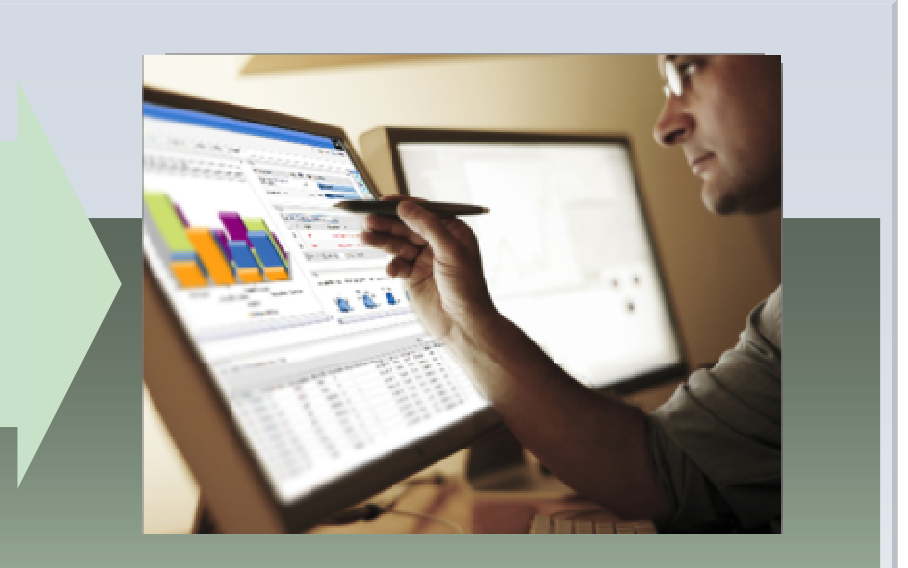

 Business leaders can take action from real-time performance visibility and insight to address problem areas quickly

22323333

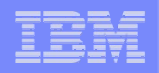

# **BPM from IBM Empowers You To Embrace Change**<br>and Continuously Optimize Your Business and Continuously Optimize Your Business

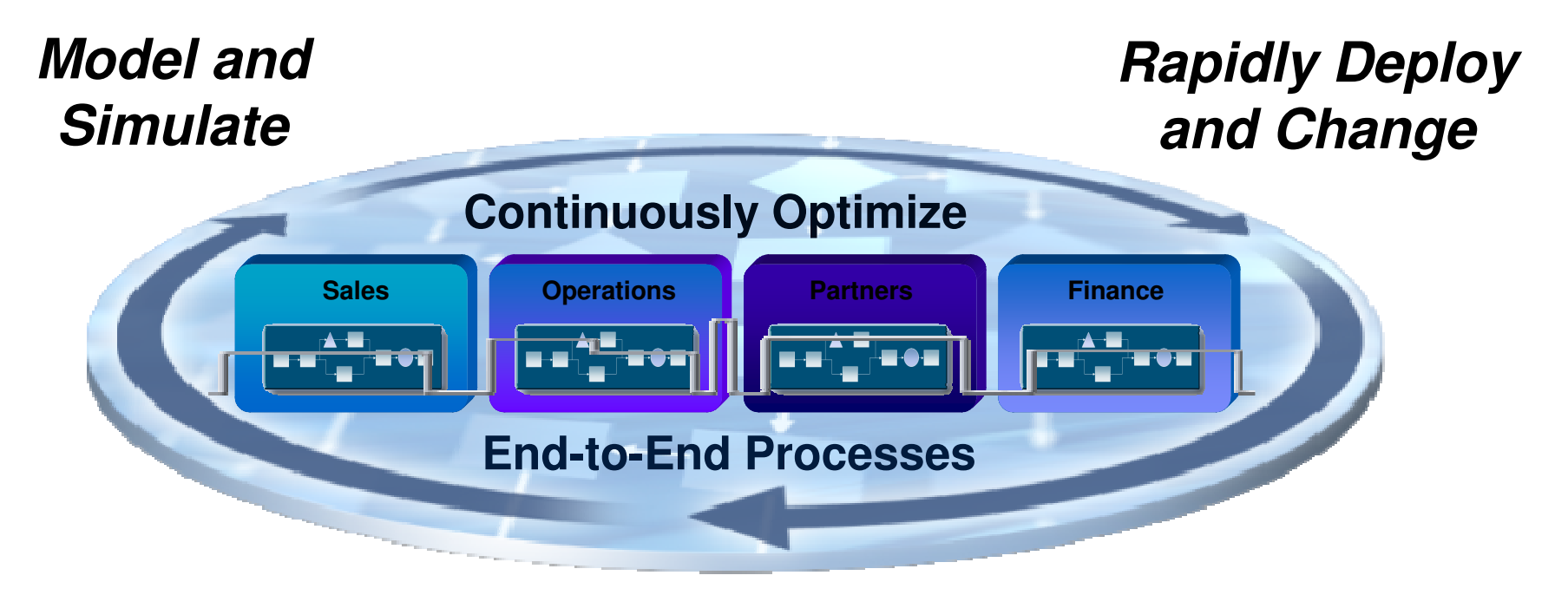

### **Monitor, Predict and Act**

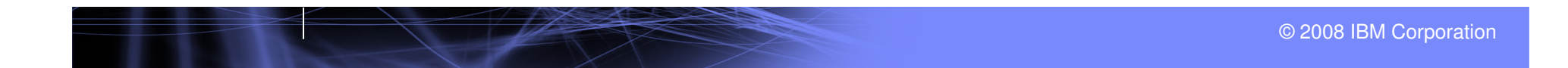

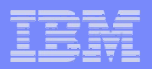

# Achieve and exceed business expectations

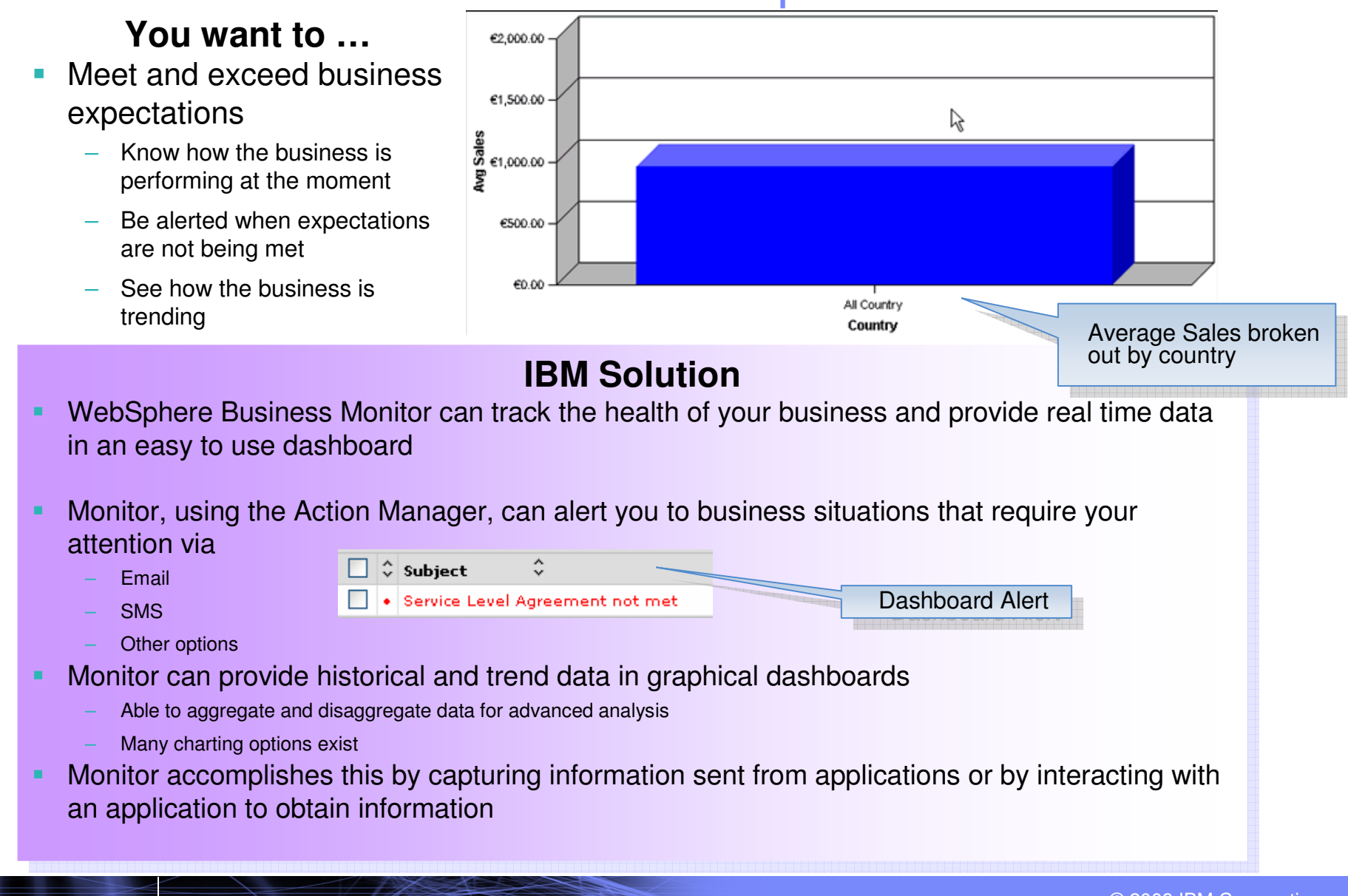

<u>uumm</u>

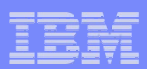

# WebSphere Business Monitor at a glance

Understand, monitor, and explore the state of business operations

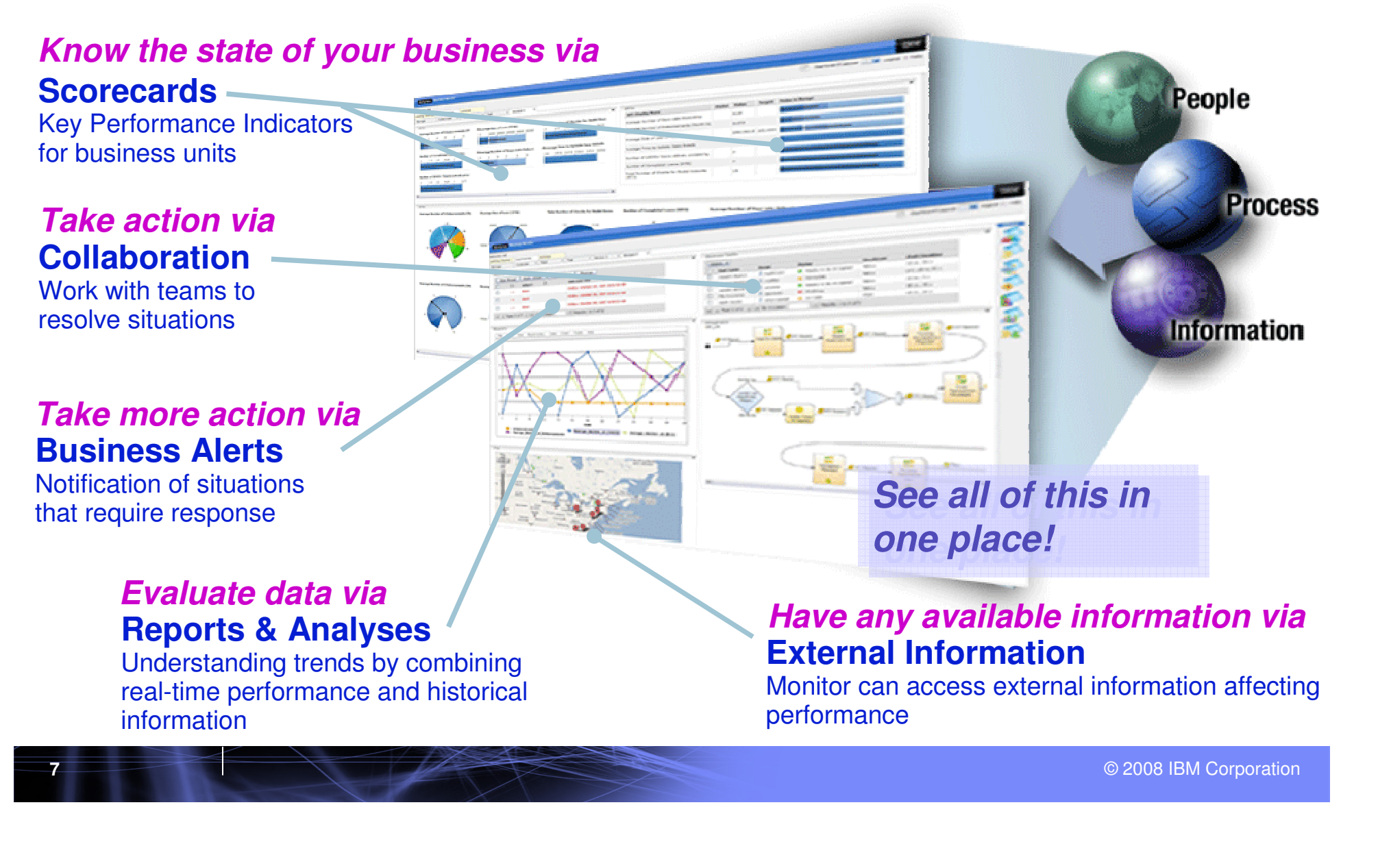

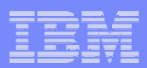

# Capturing information from all sources

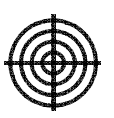

### **Issue**

- **Heterogeneous systems** П contain your business data
	- $-$  Do you have all the information you need?
	- How can you get at all of the information?
	- Can you see it all in one place?

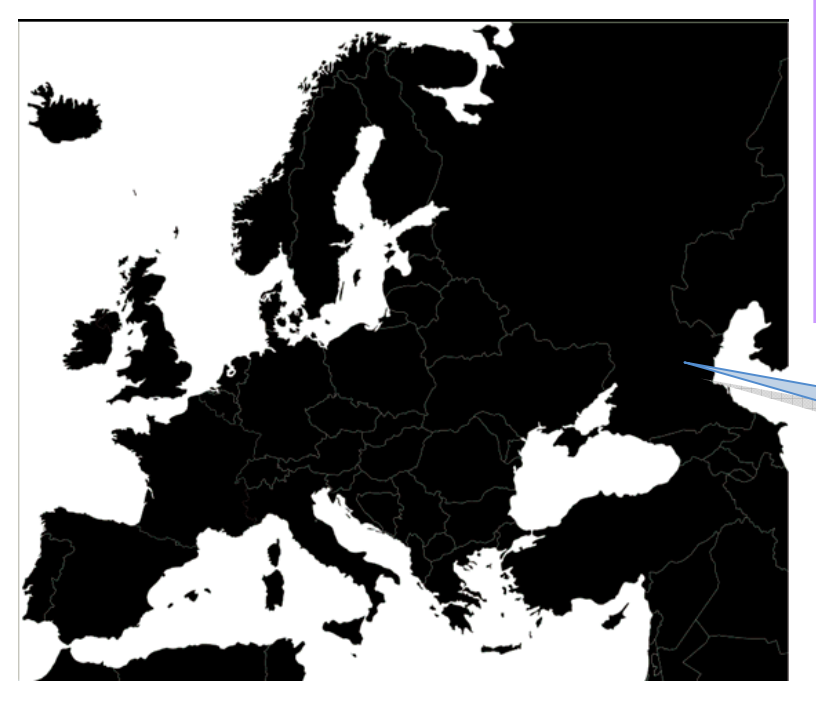

### **IBM SolutionIBM Solution**

- WebSphere Business Monitor can capture WebSphere Business Monitor can capture information from any source
- **MONITOR CAN INTERACT WITH ANY OTHER SYSTEM** to obtain information via User Defined Functions ٠ Monitor can interact with any other system
	- Databases– Databases
	- Third party vendors
	- $-$  Existing applications
- Monitor provides numerous options to view<br>information in a deabboard information in a dashboard

Diagram View – data fed from multiple data centers from multiple data centers are aggregated into one view are aggregated into one viewDiagram View – data fed

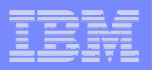

### Viewing business information in one place

### **You want to …**

- П Be able to see all of your important business data in one place
- $\blacksquare$  Be able to assess the health П of your business at a glance

– Tabular

Graphical Graphical

 $\overline{\mathbf{3}}$ 

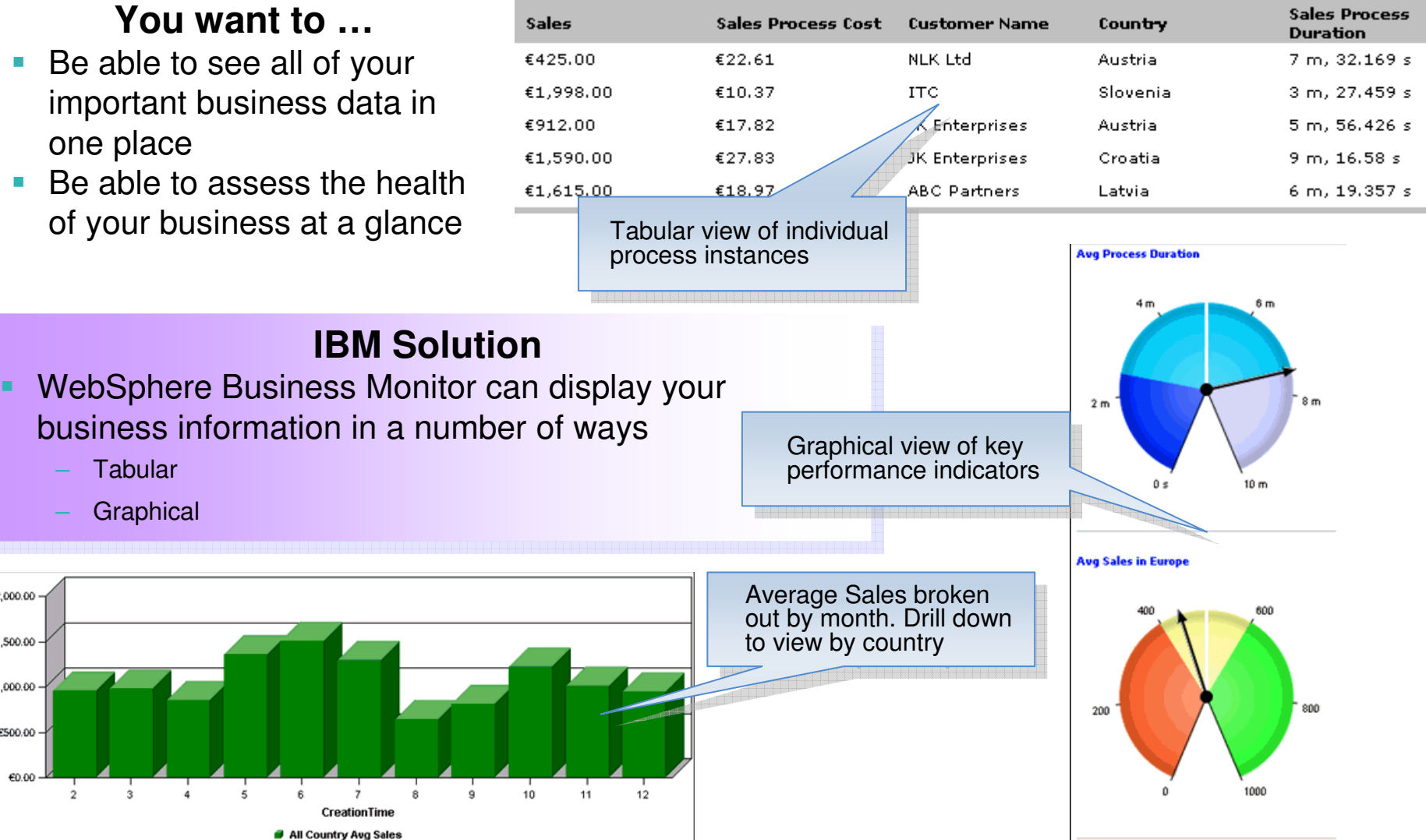

٠

€2,000.00

€1,500.00

€1,000.00

€500.00

€0.00

uunni

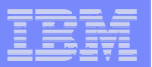

# Creating Role-based Dashboards

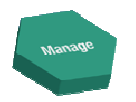

### **Assemble dashboards from different views**

- Instances view
- Report view
- **Dimensional view**<br>
KRL: ٠
- ×. KPI view

<u>ummu</u>

- **Gauge view**
- **Diagram view**
- Alert view
- **Organizational view**

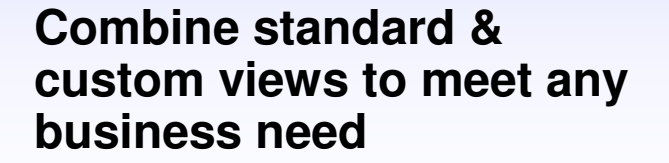

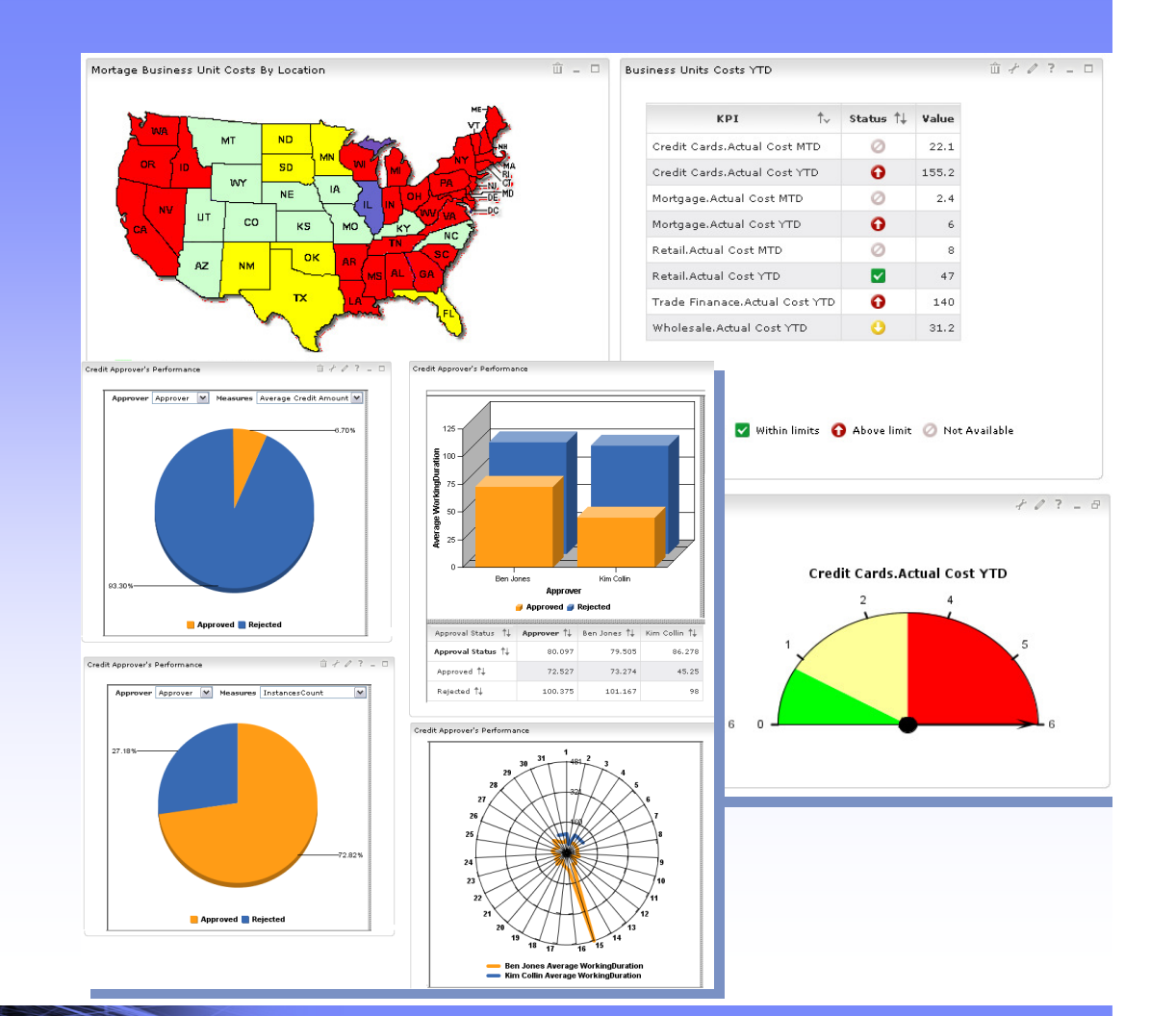

© 2008 IBM Corporation

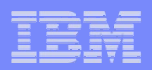

# Multiple Delivery Channels for Alerts

<u>umma</u>

Easy to manage alert subscriptions and personalization

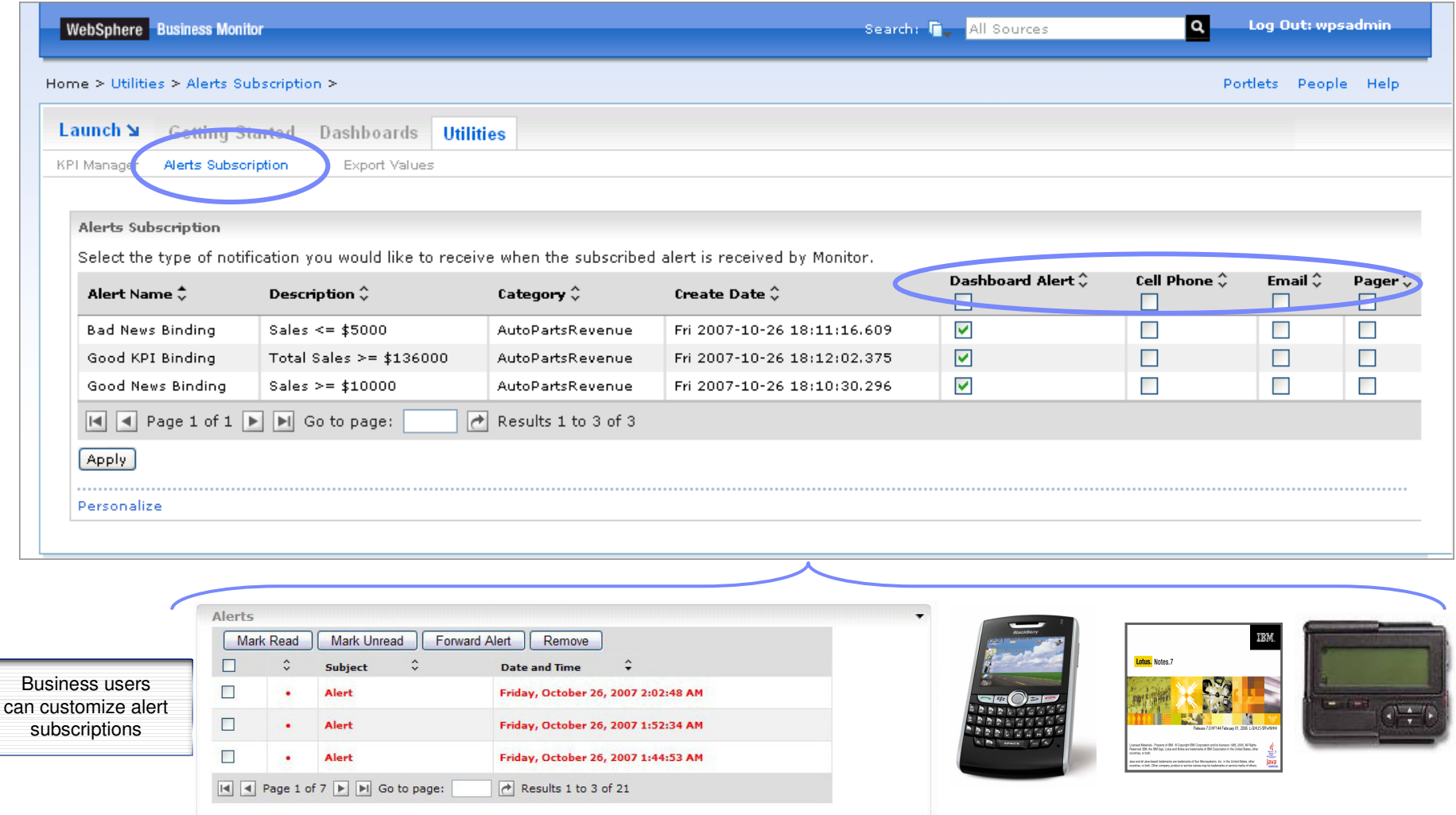

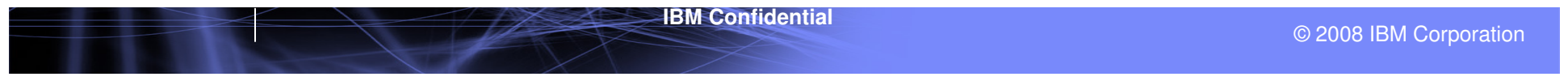

#### Smart SOA – Business Process Management

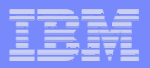

# Taking action based on business information

#### **You want to …**

- $\mathbf{r}$ Transfer work
- **Forward Alerts from situations** ×. that arise

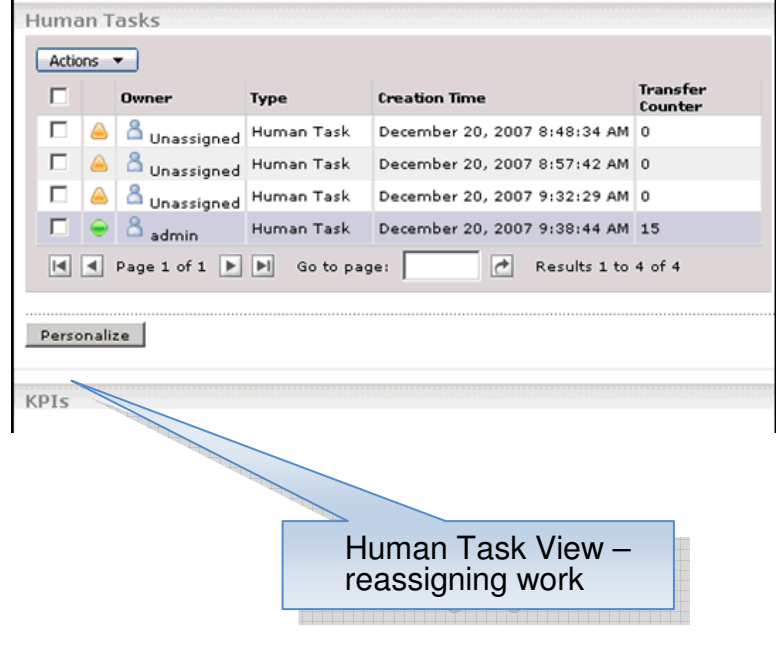

- You can transfer work done by you and your<br>colleagues colleagues ٠
	- Human Tasks in WebSphere Process Server- Human Tasks in WebSphere Process Server
- **Forward alerts to colleagues**
- **Conce information has been gathered you can begin** thinking about optimization thinking about optimization

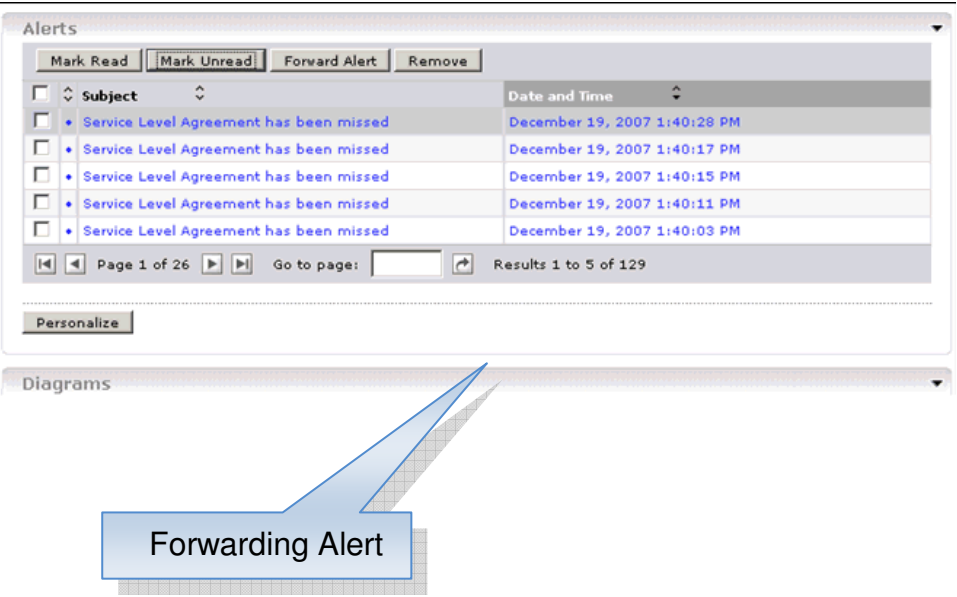

<u>uunnu:</u>

uuma

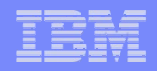

### Measure Process Performance through Key Indicators

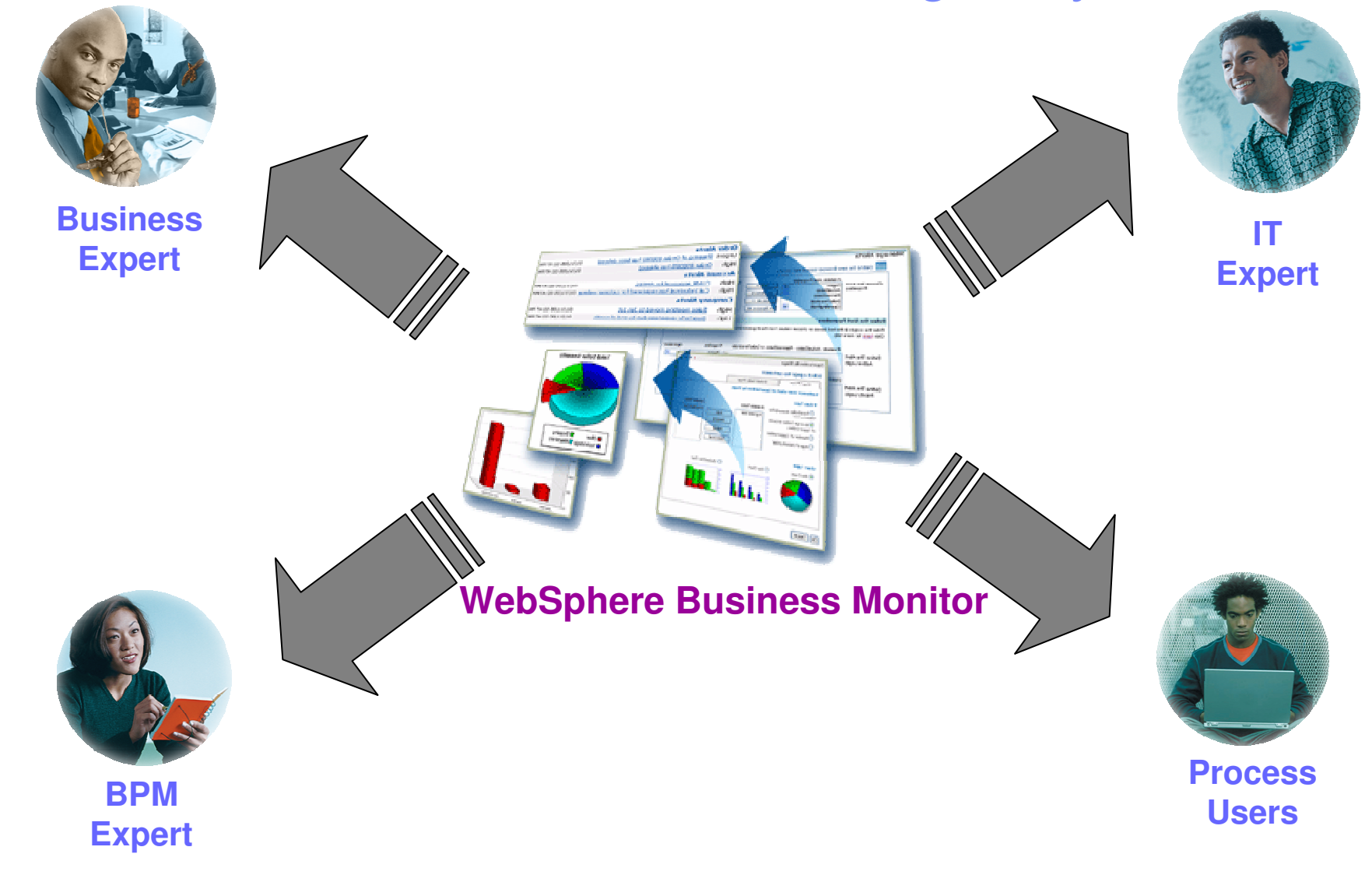

© 2008 IBM Corporation

#### Smart SOA – Business Process Management

<u>mmann</u>

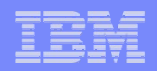

### How does Monitor accomplish all this?

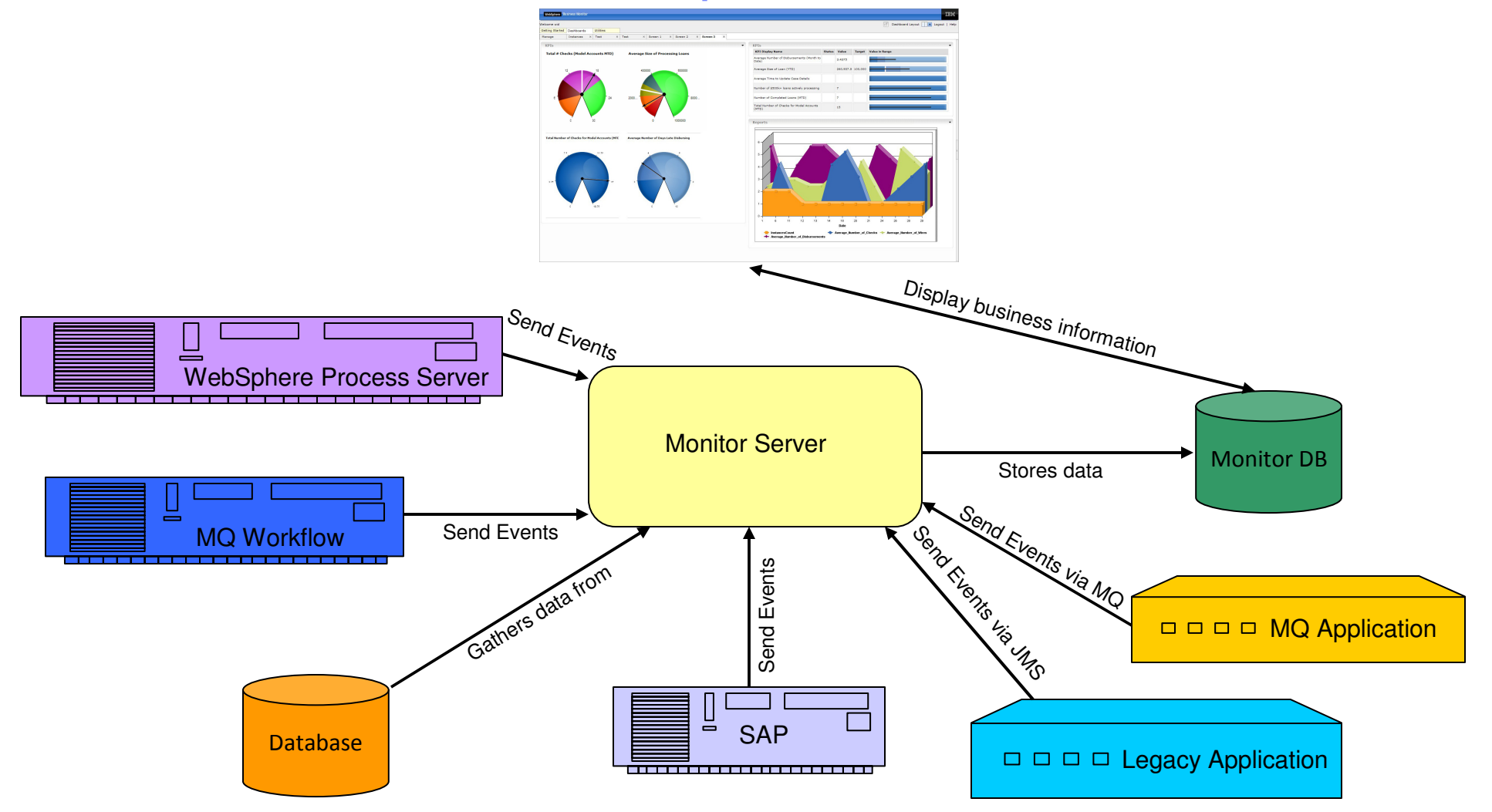

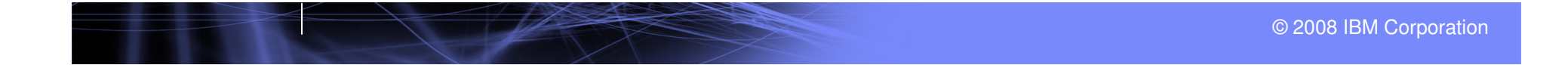

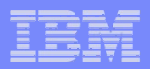

## Optimizing business processes

### **IBM SolutionIBM Solution**

 WebSphere Business Monitor can export information in a number of ways for use with other WebSphere Business Monitor can export information in a number of ways for use with other applications ٠

Export report data into Excel format<br>—

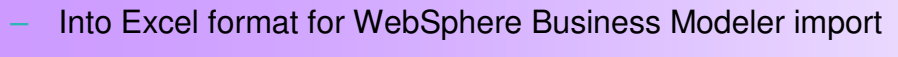

- Into PDF format

 $\left|\frac{a}{b}\right|$   $\left|\frac{b}{c}\right|$   $\left|\frac{c}{c}\right|$   $\left|\frac{c}{c}\right|$   $\left|\frac{c}{c}\right|$  $\left|\hspace{-3pt}\begin{array}{ccccc}\bullet\end{array}\right|\hspace{1.5pt}\rightarrow\hspace{1.5pt}\left|\hspace{1.5pt}\begin{array}{ccccc}\bullet\end{array}\right|\hspace{1.5pt}\left|\hspace{1.5pt}\begin{array}{ccccc}\bullet\end{array}\right|\hspace{1.5pt}\left|\hspace{1.5pt}\begin{array}{ccccc}\bullet\end{array}\right|\hspace{1.5pt}\left|\hspace{1.5pt}\begin{array}{ccccc}\bullet\end{array}\right|\hspace{1.5pt}\left|\hspace{1.5pt}\begin{array}{ccccc}\bullet\end{array}\right|\hspace{1.5pt}\left|\hspace{1.5pt}\begin{array$  $\boxed{a}$  .  $\bm{\sigma}$  x WebSphere Business Monito œM Layout assistance **1** Dashboard Layout **Deal** Help Logou Welcome admir Getting Started | Dashboards | Utilities Manage Dashboard x Reports File Edit. View Bookmarks Data Chart Tools Helr  $1,250$  $1,000$ 750 500  $250 10$  $11$  $12$ 6. CreationTime All Country Avg Sales

<u>umma</u>

# Develop and deploy monitoring solutions quickly

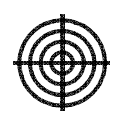

### **You want to …**

- Create and implement monitor solutions at the speed of business
- **Fully test a solution in development** environment

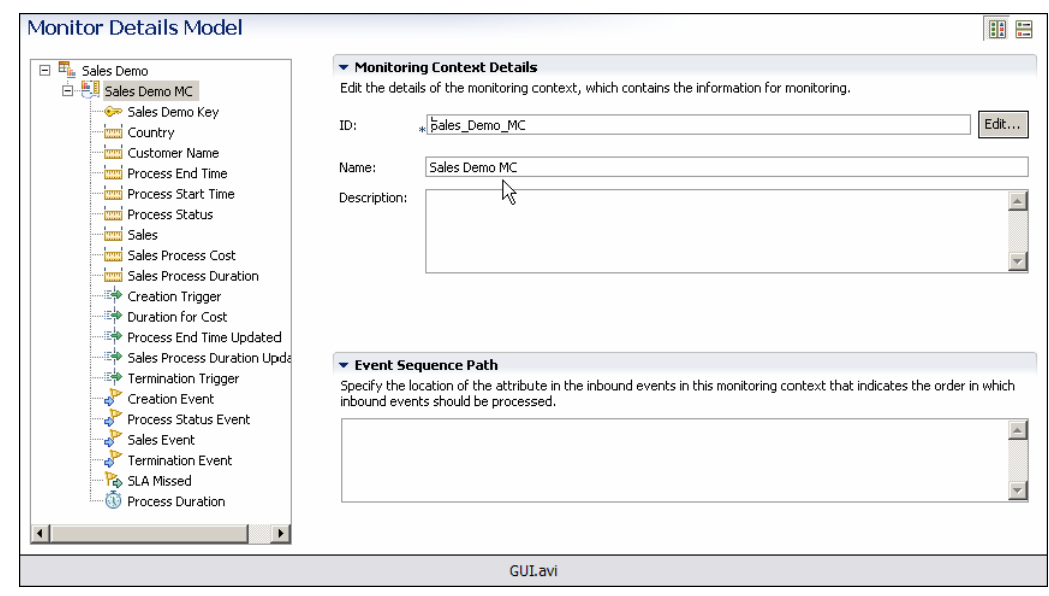

### **IBM SolutionIBM Solution**

- **WebSphere Business Monitor Toolkit is a** WebSphere Business Monitor Toolkit is a<br>Werestile CHI where you can create versatile GUI where you can create monitor models in an intuitive manner
	- A 'Getting Started' will guide you through some A 'Getting Started' will guide you through some basic steps in creating monitor models
	- Monitor model itself is an easily readable XML file Monitor model itself is an easily readable XML file not a proprietary binary file
- **Deploying a monitor model is as easy as and integration** adding it to a test server
	- Similar to other IBM test environment applications
	- Does everything needed to install and deploy<br>menitor model monitor modelmonitor model
- Integrated Test Client allows you to emit<br>
exerts to menitor model events to monitor model
	- $-$  No need to create and deploy emitting applications
- **Scalable Vector Graphic (SVG) annotator** Scalable Vector Graphic (SVG) annotator allows you to add actions to SVG<br>... diagrams
	- Adds dynamicity to your diagrams Adds dynamicity to your diagrams
	- Can test actions without need of monitor model deployment Can test actions without need of monitor model

uunni

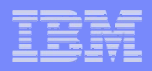

# Develop and deploy monitoring solutions quickly

- $\blacksquare$  Monitor models can be created using templates
	- Creates often used metrics automatically

<u>umma</u>

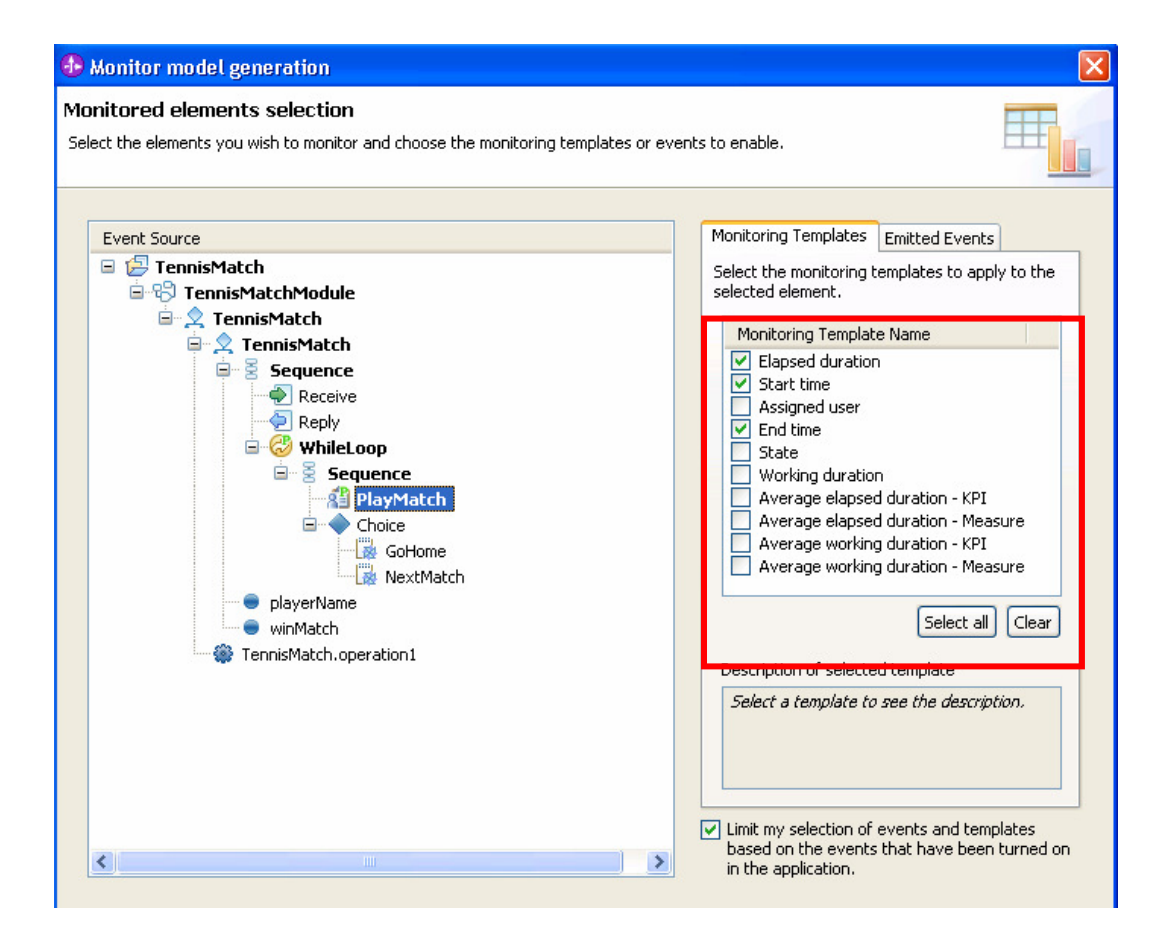

uumn

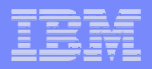

### Develop and deploy monitoring solutions quicklyGraphical User Interface for visual diagram (SVG) annotation and testing

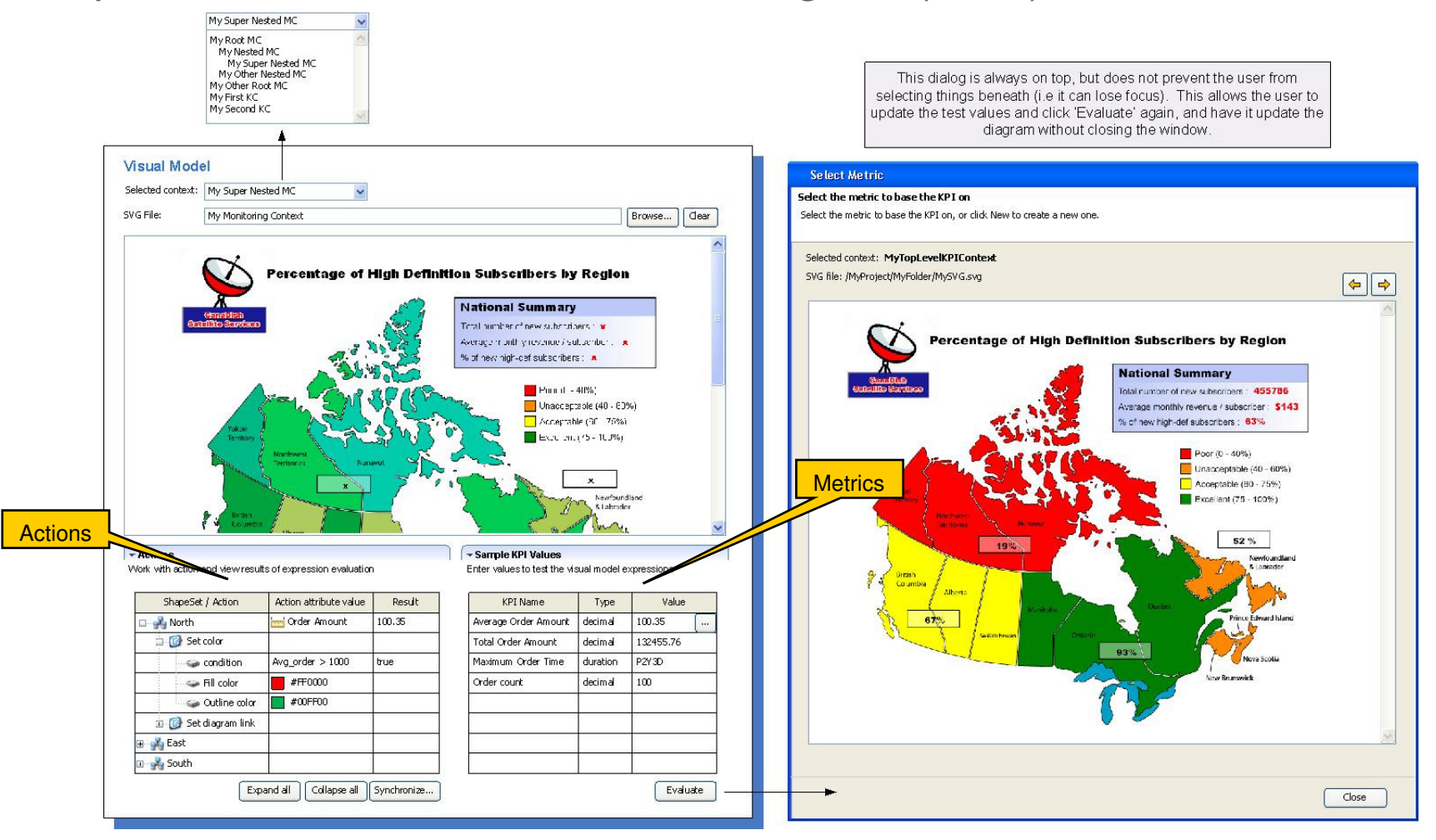

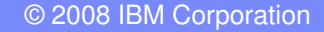

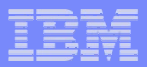

### Update monitor solutions

#### **Issue**

- **Business processes change and applications** ı. change. How can we adapt those changes at the speed of business?
- What if monitor models were developed separately. How can we combine efforts?

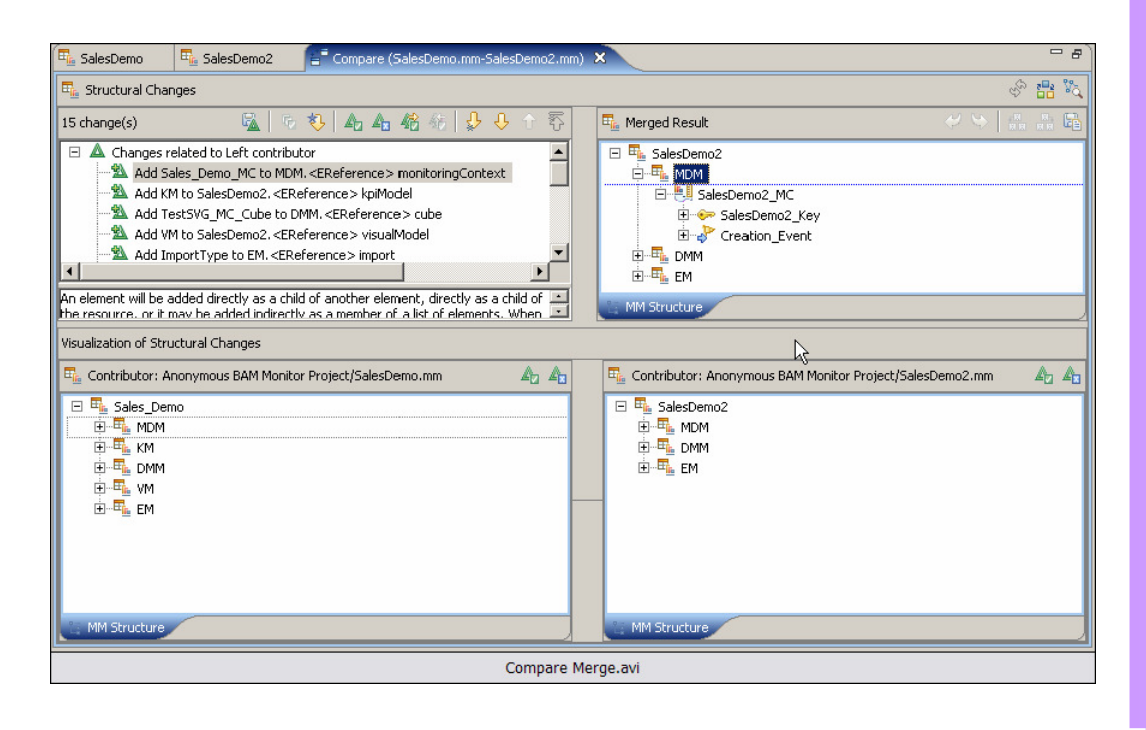

#### **IBM** Solution **IBM Solution**

- **WebSphere Business Monitor Toolkit can** WebSphere Business Monitor Toolkit can<br>synchronize changes with emitting synchronize changes with emitting<br>spoliections applications<br>capp
	- BPEL processes BPEL processes
- monitor Toolkit can merge and combine<br>monitor models from different sources Monitor Toolkit can merge and combine
	- Other developers
	- **Christ assemblers**<br>
	Monitor models created in WebSphere Business monitor models created in WebSphere Business<br>Modeler
	- models:<br>
	Combine 'mashes' models together ideal for **Combine mashed models** together like the monitor models where developers worked on monitor models where developers werked on<br>disparate contexts
	- disparate contents<br>Merge examines and displays deltas and you choose Merge examines and displays deltas and you choose how to merge deltashow to merge deltas
- In test environment changes can<br>automatically be published to serve automatically be published to server<br>automatically be published to server ٠ In test environment changes can
	- $-$  No need to undeploy/redeploy
- In production environment you have some In production environment you have some options<br>مح
	- **Deploy a new version leaving the existing version to**  Deploy a new version leaving the existing version to continue to monitor in-flight processes – most continue to monitor in-flight processes – most common scenariocommon scenario
	- Undeploy the existing monitor model and redeploy Undeploy the existing monitor model and redeploy the monitor modelthe monitor model
	- Maintain historical data
	- Maintain historical data Delete historical dataDelete historical data

uumn

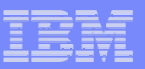

# Learn From Your Data

Modeler and **Monitor** Together:

uumm

- **Feed your real data** back into your modeling tool for real life simulations
- $\blacksquare$ Using real busine facts as the basis analysis

The Start New Process<br>
Start New York<br>
Concilient Track<br>
Concilient Track<br>
Track<br>
Track<br>
Track<br>
Track<br>
Track<br>
Track<br>
Track<br>
Track<br>
Track<br>
Track<br>
Track<br>
Track<br>
Track<br>
Track<br>
Track<br>
Track<br>
Track<br>
Track<br>
Track<br>
Track<br>
Track<br>

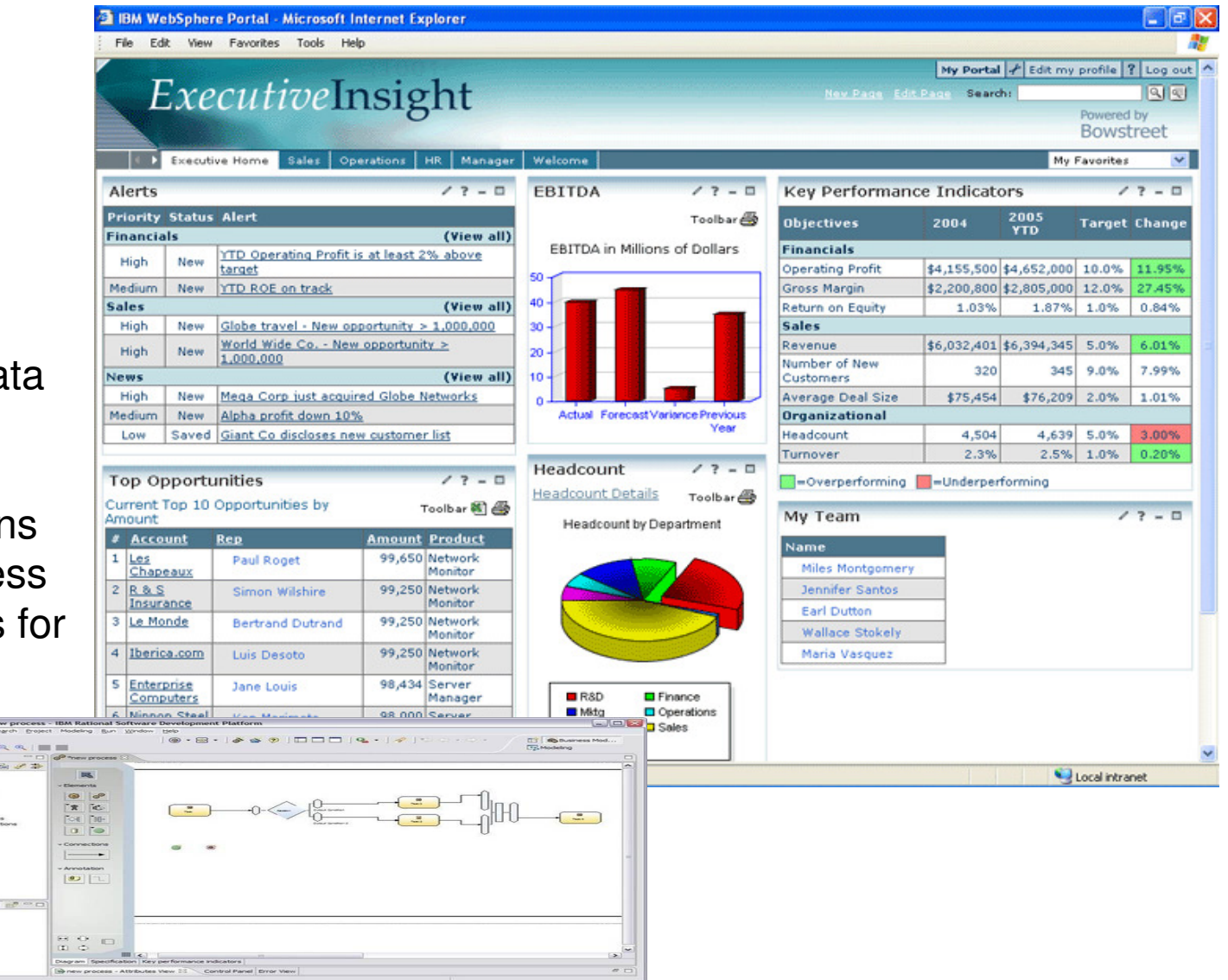

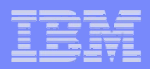

### IBM offers intuitive solutions for BPM and BAM

"WebSphere Business Modeler and Business Monitor are intuitive for business users and analysts, facilitating their involvement in the design, monitoring and analysis phases ofprocess improvement life cycles."

> Gartner, Inc., "Magic Quadrant for Business Process Management Suites, 2007", by Janelle B. Hill, Michele Cantara, Eric Deitert, Marc Kerremans,14 December 2007

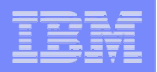

# **ACT NOW! Take the next step to get started**

- http://demos.dfw.ibm.com/solutions/integration/
	- Watch and listen to our BPM product demos
- **Take the Assessment:**
	- BPM Enabled by SOA Readiness Assessment
- **Attend a Workshop:**

Customized Process Improvement Workshop

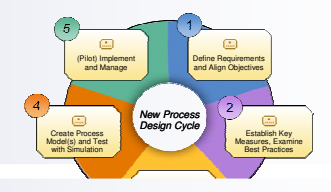

- **Talk to Other Customers:**
	- Peers offer great insight and lessons learned

**www.ibm.com/software/integration/wbimonitor**

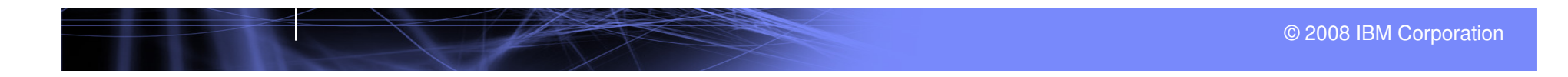

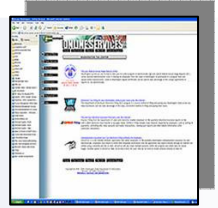

<u>mmann</u>

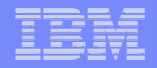

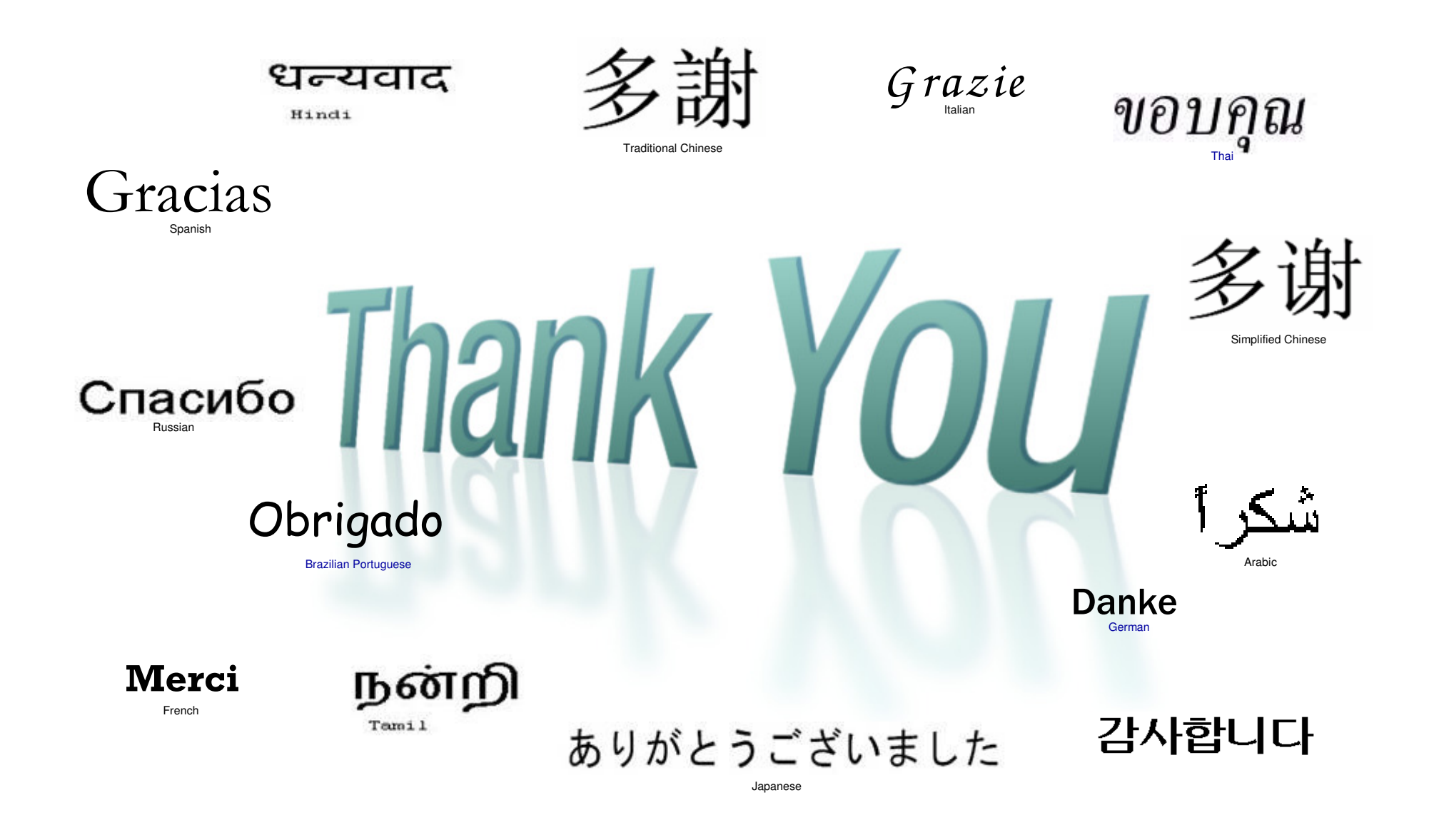